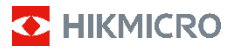

# **Cameră termografică portabilă HIKMICRO Seria E Manual de utilizare**

#### **©2022 Hangzhou Microimage Software Co., Ltd. Toate drepturile rezervate.**

#### **Despre acest Manual**

Manualul include instrucţiuni pentru utilizarea şi gestionarea Produsului. Fotografiile, diagramele, imaginile și toate celelalte informații de mai jos sunt doar pentru descriere și explicații. Informatiile conţinute în Manualul pot fi modificate, fără notificare prealabilă, din cauza actualizărilor firmware-ului sau din alte motive. Vă rugăm să găsiţi cea mai recentă versiune a acestui Manual pe site-ul HIKMICRO (www.hikmicrotech.com/).

Vă rugăm să folositi acest Manual sub îndrumarea și cu asistenţa unor profesionişti instruiţi în domeniul asistenţei pentru produs.

#### **Recunoaşterea mărcilor**

HIKMICRO și alte mărci comerciale și sigle ale HIKMICRO reprezintă proprietatea HIKMICRO în diferite jurisdictii.

Alte mărci comerciale şi logo-uri menţionate sunt proprietăţile proprietarilor respectivi.

#### **AVIZ LEGAL**

ÎN MĂSURA MAXIMĂ PERMISĂ DE LEGISLAŢIA APLICABILĂ, ACEST MANUAL ŞI PRODUSUL DESCRIS, ÎMPREUNĂ CU HARDWARE-UL, SOFTWARE-UL ȘI<br>FIRMWARE-UL SĂU, SUNT FURNIZATE "CA ATARE" ȘI "CU TOATE DEFECTELE ŞI ERORILE". HIKMICRO NU OFERĂ GARANTII, EXPLICITE SAU IMPLICITE, INCLUSIV, FĂRĂ LIMITARE, VANDABILITATE, CALITATE SATISFĂCĂTOARE SAU ADECVARE PENTRU UN ANUMIT SCOP. UTILIZAREA PRODUSULUI DE CĂTRE DVS. ESTE PE PROPRIU RISC. ÎN NICIUN CAZ HIKMICRO NU VA FI RĂSPUNZĂTOR FATĂ DE DVS. PENTRU ORICE DAUNE SPECIALE, CONSECVENTE, ACCIDENTALE SAU INDIRECTE, INCLUSIV, PRINTRE ALTELE, DAUNE PENTRU PIERDEREA PROFITURILOR DE AFACERI, ÎNTRERUPEREA AFACERII, SAU PIERDEREA DATELOR, CORUPŢIA SISTEMELOR SAU PIERDEREA DOCUMENTAŢIEI, FIE CĂ SE BAZEAZĂ PE ÎNCĂLCAREA CONTRACTULUI, DELICT (INCLUSIV NEGLIJENŢĂ), RĂSPUNDEREA PRODUSULUI SAU ÎN ALT MOD, ÎN LEGĂTURĂ CU UTILIZAREA PRODUSULUI, CHIAR DACĂ HIKMICRO A FOST INFORMAT CU PRIVIRE LA POSIBILITATEA UNOR ASTFEL DE DAUNE SAU PIERDERI.

RECUNOAŞTEŢI CĂ NATURA INTERNETULUI ASIGURĂ RISCURI DE SECURITATE INERENTE, IAR HIKMICRO NU ÎŞI ASUMĂ NICIO RESPONSABILITATE PENTRU FUNCŢIONAREA ANORMALĂ, SCURGERI DE CONFIDENŢIALITATE SAU ALTE DAUNE REZULTATE DIN ATACURILE CIBERNETICE, ATACURILE HACKERILOR, INFECŢIILOR CU VIRUŞI SAU ALTE RISCURI DE SECURITATE PE INTERNET; CU TOATE ACESTEA, HIKMICRO VA OFERI ASISTENŢĂ TEHNICĂ ÎN TIMP UTIL, DACĂ ESTE NECESAR.

SUNTETI DE ACORD SĂ UTILIZATI ACEST PRODUS ÎN CONFORMITATE CU TOATE LEGILE APLICABILE ŞI SUNTEŢI SINGURUL RESPONSABIL PENTRU A VĂ ASIGURA CĂ UTILIZAREA DVS. ESTE ÎN CONFORMITATE CU LEGISLAŢIA APLICABILĂ. ÎN SPECIAL, SUNTEŢI RESPONSABIL, PENTRU UTILIZAREA ACESTUI PRODUS ÎNTR-UN MOD CARE NU ÎNCALCĂ DREPTURILE TERŢILOR, INCLUSIV, FĂRĂ LIMITARE, DREPTURILE DE PUBLICITATE, DREPTURILE DE PROPRIETATE INTELECTUALĂ SAU PROTECŢIA DATELOR ŞI ALTE DREPTURI DE CONFIDENŢIALITATE. NU VEŢI UTILIZA ACEST PRODUS PENTRU UTILIZĂRI FINALE INTERZISE, INCLUSIV PENTRU DEZVOLTAREA SAU PRODUCEREA DE ARME DE DISTRUGERE ÎN MASĂ, DEZVOLTAREA SAU PRODUCEREA DE ARME CHIMICE SAU BIOLOGICE,

ORICE ACTIVITĂŢI ÎN CONTEXTUL ORICĂRUI CICLU NUCLEAR EXPLOZIV SAU NESIGUR AL COMBUSTIBILULUI NUCLEAR SAU ÎN SPRIJINUL OAMENILOR ABUZURI DE DREPTURI.

ÎN CAZUL UNOR CONFLICTE ÎNTRE ACEST MANUAL ŞI LEGEA APLICABILĂ, ACESTA DIN URMĂ PREVALEAZĂ.

### **Informaţii de reglementare**

#### **Declaraţie de conformitate UE**

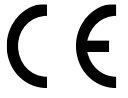

Acest produs şi, dacă este cazul, şi accesoriile furnizate sunt însemnate cu marcajul "CE" și, drept urmare, sunt conforme cu standardele europene armonizate aplicabile,

enumerate în Directiva 2014/30/UE (EMCD), Directiva 2001/95/CE (GPSD) şi Directiva 2011/65/UE (RoHS).

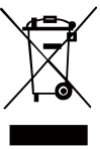

Directiva 2012/19/UE (directiva DEEE): Produsele marcate cu acest simbol nu pot fi aruncate ca deşeuri municipale nesortate în Uniunea Europeană. Pentru o reciclare adecvată, returnați acest produs furnizorului local la achiziţionarea unui echipament nou

echivalent sau aruncati-l la punctele de colectare desemnate. Pentru mai multe informaţii vezi: [www.recyclethis.info](http://www.recyclethis.info/)

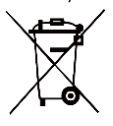

Directiva 2006/66/CE şi modificarea acesteia 2013/56/UE (directiva privind bateriile): Acest produs contine o baterie care nu poate fi eliminată ca deşeuri municipale nesortate în Uniunea Europeană. Consultați

documentaţia produsului pentru informaţii specifice despre baterie. Bateria este marcată cu acest simbol, care poate include litere pentru a indica cadmiul (Cd), plumbul (Pb) sau mercurul (Hg). Pentru o reciclare corectă, returnaţi bateria furnizorului dvs. sau la un punct de colectare desemnat. Pentru mai multe informatii, consultaţi: www.recyclethis.info.

## **Instrucţiuni de siguranţă**

Aceste instrucțiuni sunt menite să asigure că utilizatorul poate utiliza corect produsul pentru a evita pericolul sau pierderea proprietăţii.

#### **Legi şi reglementări**

● Utilizarea produsului trebuie să respecte cu stricteţe reglementările locale de siguranţă electrică.

#### **Transport**

- Păstraţi dispozitivul în ambalajul original sau similar în timpul transportului.
- După dezambalare, păstraţi toate ambalajele pentru o viitoare utilizare. În cazul în care a apărut vreun defect, trebuie să returnați dispozitivul în fabrică cu ambalajul original. Transportul fără ambalajul original poate duce la deteriorarea dispozitivului, iar compania nu îşi asumă nici o responsabilitate pentru aceasta.
- NU scăpaţi produsul şi NU îl supuneţi la şocuri fizice. Ţineţi dispozitivul departe de interferenţa magnetică.

#### **Sursa de alimentare**

● Tensiunea de intrare trebuie să îndeplinească Sursa limitată de energie (5 VDC, 300 mA) în conformitate cu standardul IEC61010-1. Vă rugăm să consultaţi specificatiile tehnice pentru informatii detaliate.

- Asiguraţi-vă că ştecherul este conectat corect la priza de curent.
- NU conectaţi mai multe dispozitive la un adaptor de alimentare pentru a evita pericolul de supraîncălzire sau de incendiu.
- Utilizaţi adaptorul de alimentare furnizat de un producător calificat. Consultați specificațiile produsului pentru cerintele detaliate de alimentare.

#### **Baterie**

- Bateria încorporată nu poate fi demontată. Vă rugăm să contactaţi producătorul pentru reparaţii, dacă este necesar.
- Pentru depozitarea pe termen lung a bateriei, asigurati-vă că aceasta este complet încărcată la fiecare jumătate de an pentru a asigura calitatea bateriei. În caz contrar, pot apărea daune.
- Asiguraţi-vă că ştecherul este conectat corect la priza de curent.
- Când dispozitivul este oprit şi bateria RTC este plină, setările de timp pot fi păstrate timp de 15 zile.
- La prima utilizare, porniţi dispozitivul şi încărcaţi bateria RTC cu bateria litiu mai mult de 8 ore.
- Alimentarea standard a adaptorului este de 5 V.
- Bateria este certificată de UL2054.

#### **Întreţinere**

- În cazul în care produsul nu funcţionează corect, vă rugăm să contactaţi dealerul sau cel mai apropiat centru de service. Nu ne asumăm nicio responsabilitate pentru problemele cauzate de reparații sau întreținere neautorizate.
- Ştergeţi uşor aparatul cu o cârpă curată şi o cantitate mică de etanol, dacă este necesar.
- În cazul în care echipamentul este utilizat într-un mod care nu este specificat de producător, protecţia oferită de dispozitiv poate fi afectată.
- Vă recomandăm să trimiteţi dispozitivul înapoi pentru calibrare o dată pe an şi vă rugăm să contactati distribuitorul local pentru informatii despre punctele de întreţinere.
- Camera dvs. va efectua periodic o autocalibrare, pentru a optimiza calitatea imaginii şi precizia măsurătorilor. În acest proces, imaginea se va întrerupe pentru scurt timp și veți auzi un "clic", pe măsură ce declanşatorul se deplasează în faţa detectorului. Autocalibrarea va fi mai frecventă în timpul pornirii sau în medii foarte reci sau calde. Aceasta este o parte normală a funcţionării pentru a asigura performante optime pentru camera dumneavoastră.

#### **Serviciul de calibrare**

Vă recomandăm să trimiteţi dispozitivul înapoi pentru calibrare o dată pe an şi vă rugăm să contactaţi distribuitorul local pentru informaţii despre punctele de întreţinere. Pentru servicii de calibrare mai detaliate, vă rugăm să consultaţi site-ul oficial HIKMICRO.

#### **Utilizarea mediului**

- Asiguraţi-vă că mediul de funcţionare îndeplineşte cerințele dispozitivului. Temperatura de funcționare<br>trebuie să fie între -10 °C și 50 °C (14 °F și 122 °F), iar umiditatea de functionare trebuie să fie de 95% sau mai mică.
- NU expuneţi dispozitivul la radiaţii electromagnetice ridicate sau în medii cu praf .
- NU îndreptaţi obiectivul la soare sau la orice altă lumină strălucitoare.
- Când utilizaţi orice echipament laser, asiguraţi-vă că lentila dispozitivului nu este expusă la raza laser, altfel se poate arde.
- Dispozitivul este potrivit pentru utilizări interioare şi exterioare, dar nu îl expuneţi în condiţii umede.
- Nivelul de protecţie este IP 54.
- Gradul de poluare este 2.

#### **Asistenţă tehnică**

● Portalul https://www.hikmicrotech.com vă va ajuta în calitate de client HIKMICRO să beneficiaţi la maximum de produsele dvs. HIKMICRO. Portalul vă oferă acces la echipa noastră de asistenţă, software şi documentaţie, contacte de service etc.

#### **Urgenţă**

● Dacă de la dispozitiv apar fum, miros sau zgomot, opriti imediat alimentarea, deconectati cablul de alimentare şi contactaţi centrul de service.

#### **Avertizare supliment de lumină laser**

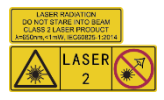

Avertizare: Radiaţia laser emisă de dispozitiv poate provoca leziuni oculare, arsuri ale pielii sau substante inflamabile.

Protejaţi ochii de laserul direct. Înainte de a activa funcţia Supliment de lumină, asiguraţi-vă că în fata obiectivului laserului nu se află persoane sau substanţe inflamabile. Lungimea de undă este de 650 nm, iar puterea este mai mică de 1 Mw. Laserul respectă standardul IEC60825-1:2014.

Întreţinere laser: Nu este necesară întreţinerea regulată a laserului. În cazul în care laserul nu funcţionează, ansamblul laser trebuie să fie înlocuit din fabrică sub garanţie. Ţineţi dispozitivul oprit atunci când înlocuiţi ansamblul laser. Atenţie-Utilizarea comenzilor sau a reglajelor sau efectuarea altor proceduri decât cele specificate în prezentul document poate duce la o expunere periculoasă la radiații.

#### **Adresa fabricării:**

Camera 313, unitatea B, clădirea 2, strada 399 Danfeng, subdistrictul Xixing,districtul Binjiang, Hangzhou, Zhejiang 310052, China Hangzhou Microimage Software Co., Ltd.

NOTIFICARE DE CONFORMITATE: Produsele din seria termică pot fi supuse controalelor exporturilor în diferite ţări sau regiuni, inclusiv, fără limitare, Statele Unite ale Americii, Uniunea Europeană, Regatul Unit şi/sau alte ţări membre ale Aranjamentului de la Wassenaar. Vă rugăm să consultaţi expertul juridic sau de conformitate profesional sau autorităţile administraţiei locale pentru orice cerinţe necesare privind licenţa de export dacă intenţionaţi să transferaţi, să exportaţi, să reexportaţi produsele din seria termică între diferite tări.

## **Cuprins**

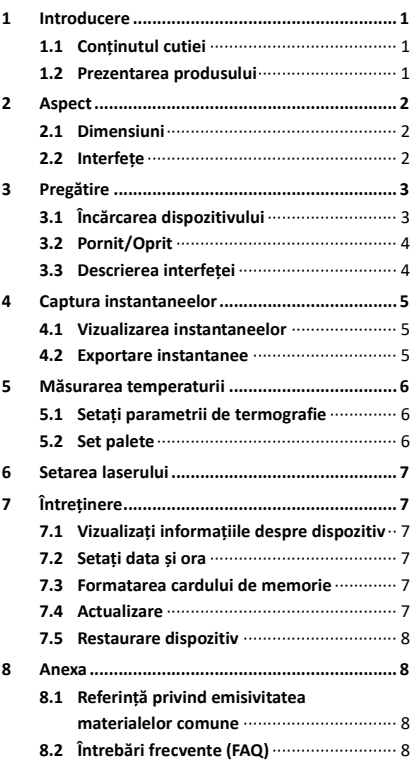

# <span id="page-6-0"></span>**1 Introducere**

## <span id="page-6-1"></span>**1.1 Conţinutul cutiei**

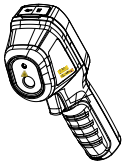

Cameră termografică portabilă (×1)

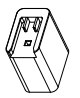

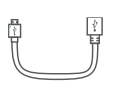

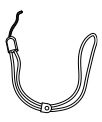

Curea încheietura mâinii (× 1)

Adaptor de alimentare

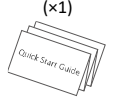

Cablu USB (×1)

Manual (×1)

**Notă:** Camera termografică portabilă include o baterie şi un card Micro SD.

### <span id="page-6-2"></span>**1.2 Prezentarea produsului**

Camera termografică portabilă este o cameră cu imagini termice. Se poate face termometrie şi captarea instantaneelor. Detectorul IR integrat, de înaltă sensibilitate şi sensorul de înaltă performanță detectează schimbarea temperaturii şi măsoară temperatura în timp real. Intervalul de măsurare a temperaturii este între -20 °C şi 550 °C (-4 °F şi 1022 °F) cu o precizie de ± 2 °C (3,6 °F) sau ± 2% atunci când temperatura ambiantă este între 15 °C şi 35 °C (59 °F şi 95 °F) şi temperatura obiectului este mai mare de 0 °C (32 °F).

Ajută utilizatorii să găsească partea riscantă și să reducă pierderea proprietăţii.

Puteţi vizualiza imagini în direct, puteţi capta instantanee, puteţi înregistra clipuri video prin intermediul aplicaţiei HIKMICRO Viewer de pe telefon. De asemenea, puteţi analiza imaginile offline, puteti genera și partaja un raport prin intermediul aplicaţiei. Scanaţi codurile QR de pe copertă pentru a descărca aplicaţia.

Si puteți descărca HIKMICRO Analyzer (www.hikmicrotech.com) pentru a analiza imaginile offline în mod profesional şi pentru a genera un raport pe PC, în format personalizat.

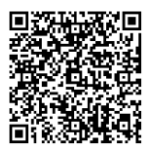

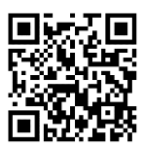

# <span id="page-7-0"></span>**2 Aspect**

## <span id="page-7-1"></span>**2.1 Dimensiuni**

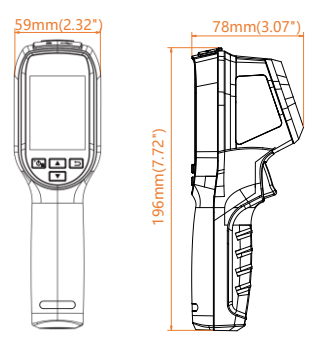

Dimensiunea poate varia în funcţie de modelul camerei.

## <span id="page-7-2"></span>**2.2 Interfeţe**

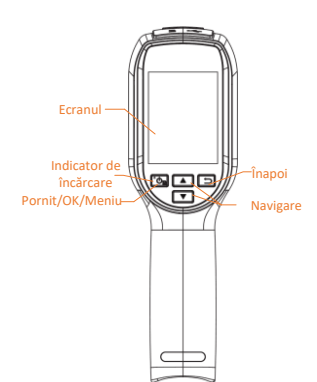

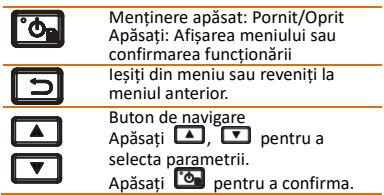

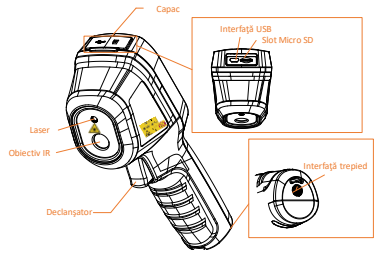

#### **Notă:**

Semnul de avertizare se află sub laser și în partea stângă a dispozitivului.

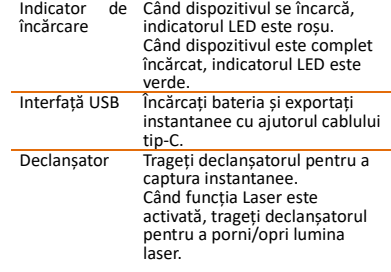

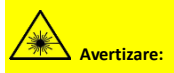

Radiaţia laser emisă de dispozitiv poate provoca leziuni oculare, arsuri ale pielii sau substanţe inflamabile. Protejati ochii de laserul direct. Înainte de a activa funcţia Supliment de lumină, asigurati-vă că în fata obiectivului laserului nu se află persoane sau substante inflamabile. Lungimea de undă este de 650 nm, iar puterea este mai mică de 1 Mw. Laserul respectă standardul IEC60825-1:2014.

# <span id="page-8-0"></span>**3 Pregătire**

## <span id="page-8-1"></span>**3.1 Încărcarea dispozitivului**

# *Etape:*

- 1. Deschideți capacul superior al camerei.<br>2. Conectati interfata USB și adaptorul de
- 2. Conectaţi interfaţa USB şi adaptorul de alimentare cu ajutorul unui cablu tip-C.

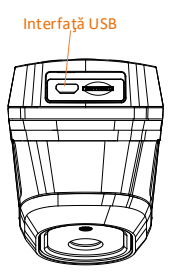

#### **Notă:**

- Pentru prima încărcare, încărcaţi dispozitivul mai mult de 8 ore când dispozitivul este pornit.
- Bateria încorporată care alimentează ceasul în timp real (RTC) al dispozitivului se poate descărca în timpul transportului sau depozitării de lungă durată. Se recomandă reîncărcarea bateriei RTC pentru funcţionarea corectă a ceasului dispozitivului.
- Pentru a încărca complet bateria RTC, trebuie îndeplinite următoarele cerinţe:
	- a) Bateriile reîncărcabile cu litiu trebuie instalate pe dispozitiv.
	- b) Dispozitivul trebuie să functioneze mai mult de 8 ore înainte de oprire.

## <span id="page-9-0"></span>**3.2 Pornit/Oprit**

#### **Pornire**

Scoateți capacul obiectivului și țineți-l timp de peste trei secunde pentru a porni dispozitivul. Puteţi observa ţinta atunci când interfaţa dispozitivului este stabilă.

#### **Oprire**

Când dispozitivul este pornit, țineți apăsat timp de trei secunde pentru a opri dispozitivul.

#### **Setaţi durata de oprire automată**

În interfata de vizualizare live, apăsați [o] si accesaţi **Oprire automată** pentru a seta timpul de oprire automată a dispozitivului, după cum este necesar.

## <span id="page-9-1"></span>**3.3 Descrierea interfeţei**

Interfaţa diferitelor modele poate varia. Vă rugăm să luati drept referință produsul actual.

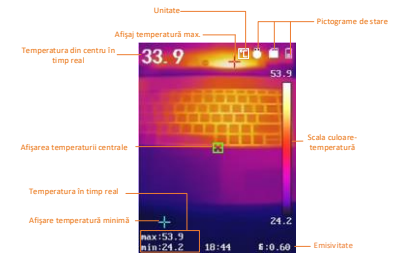

## <span id="page-10-0"></span>**4 Captura instantaneelor**

#### *Etape:*

- 1. În interfața de vizualizare live, apăsați pe declanşator pentru a captura un instantaneu. Vizualizarea live se blochează şi dispozitivul afişează instantaneul cu informatii despre temperatură.
- 2. Apăsați **"** pentru a salva imaginea, apăsați **D** pentru a o anula.

#### **Notă:**

Nu puteti realiza capturi când dispozitivul este conectat la computer.

### <span id="page-10-1"></span>**4.1 Vizualizarea instantaneelor**

#### *Etape:*

- 1. În interfaţa de vizualizare live, apăsaţi **D** pentru a afișa meniul.
- 2. Apăsați **4 / pentru** a selecta **Imagine**.
- 3. Apăsați **41/7** pentru a selecta o imagine, apoi apăsați **de** pentru a o vizualiza.
- 4. Apăsați **4. Pentru** a schimba imaginile.
- 5. (Optional) Apăsați **lea** pentru a sterge imaginea.
- 6. Apăsați $\Box$  pentru a ieși.

### <span id="page-10-2"></span>**4.2 Exportare instantanee**

#### *Scop:*

Conectati dispozitivul la PC cu ajutorul unui cablu USB şi apoi puteţi exporta instantaneele capturate.

#### *Etape:*

- 1. Deschideţi capacul interfeţei.
- 2. Conectaţi camera la PC cu cablu de tip C şi deschideţi discul detectat.
- 3. Selectaţi şi copiaţi instantaneele pe computer și vizualizați fișierele.
- 4. Deconectati dispozitivul de la PC.

#### **Notă:**

La prima conectare, driverul va fi instalat automat.

Nu deconectati conexiunea USB de la PC și nu scoateţi cardul Micro SD în timpul instalării unităţii, deoarece aceasta poate provoca deteriorarea dispozitivului.

## <span id="page-11-0"></span>**5 Măsurarea temperaturii**

## <span id="page-11-1"></span>**5.1 Setaţi parametrii de**

### **termografie**

*Scop:*

Funcţia de termometrie (măsurarea temperaturii) oferă temperatura în timp real a scenei şi o afişează în stânga ecranului. Funcţia de termometrie este activată în mod implicit. Parametrii de termometrie afectează precizia măsurării temperaturii.

*Etape:*

- 1 În interfaţa de vizualizare live, apăsaţi **b** pentru a afișa bara de meniu.
- 2 Apăsați  $\Box/\Box$  pentru a selecta bara de setare dorită.
- 3 Apăsați **de** pentru a trece la interfața de setare.
	- Emisivitate: Setaţi emisivitatea ţintei dvs. ca eficienţă în emiterea de energie ca radiaţie termică.

**Notă:** Consultaţi referinţa 6.1 Referinţă privind emisivitatea materială comună pentru valorile emisivităţii.

- Interval măs.: Selectaţi intervalul de măsurare a temperaturii. Dispozitivul poate detecta temperatura şi comuta automat gama de termografie în modul de **comutare automată**.
- Distanta: Setati distanta dintre tintă și dispozitiv.

**Notă:** Distanţa de termometrie recomandată este de 0,2 m până la 2 m cu dimensiunea ţintă 80 × 80 mm.

- Regula: Selectaţi **Hot Spot**, **Cold Spot** pentru a afişa temperatura maximă, temperatura minimă în interfaţa de vizualizare live.
- Unitate: Setaţi unitatea de temperatură.
- 4 Apăsați **4 / Pentru** a selecta parametrul dorit și apăsați **bal** pentru a-l activa.
- Dacă este necesar, apăsați **4/7** pentru a mări / micşora valorile de setare. Țineți apăsat **4 / 7** pentru a schimba rapid valoarea.
- <span id="page-11-2"></span>6 Apăsați **D** pentru a salva și a ieși.

## **5.2 Set palete**

#### *Etape:*

- 1. În interfaţa de vizualizare live, apăsaţi **Pandru a afişa bara de meniu.**
- 2. Apăsați **4 / pentru a selecta Palete**.

3. Apăsaţi pentru a schimba paletele. 4. Apăsaţi pentru a salva şi a ieşi.

## <span id="page-12-0"></span>**6 Setarea laserului**

### *Etape:*

- 1 În interfaţa de vizualizare live, apăsaţi pentru a afişa bara de meniu.
- $\overline{2}$  Apăsați  $\overline{2}/\overline{2}$  pentru a selecta **Laser**.
- 3 Apăsați **b**entru a activa funcția de lumină laser.
- 4 Apăsați **D** pentru a salva și a ieși.<br>5 În interfața de vizualizare live trage
- În interfata de vizualizare live, trageti declanşatorul pentru a porni lumina laser, eliberaţi declanşatorul pentru a opri lumina laser.

# <span id="page-12-1"></span>**7 Întreţinere**

## <span id="page-12-2"></span>**7.1 Vizualizaţi informaţiile despre**

### **dispozitiv**

În interfața de vizualizare live, apăsați **en** și selectaţi **Despre** pentru a vizualiza informaţiile dispozitivului.

## <span id="page-12-3"></span>**7.2 Setaţi data şi ora**

În interfața de vizualizare live, apăsați **en** și selectati Ora și data pentru a seta informațiile.

## <span id="page-12-4"></span>**7.3 Formatarea cardului de**

### **memorie**

#### *Înainte de a începe:*

Confirmati că cardul de memorie este instalat corect înainte de utilizare.

#### *Etape:*

- 1. În interfaţa de vizualizare live, apăsaţi **b** pentru a afișa bara de meniu.
- 2. Apăsați **4/7** pentru a selecta **Format Card**.
- 3. Apăsați **ten** și selectați OK pentru a începe formatarea cardului.

#### **Notă:**

Formataţi cardul de memorie înainte de prima utilizare a acestuia.

## <span id="page-12-5"></span>**7.4 Actualizare**

# *Etape:*

- Conectați camera termografică portabilă la computer cu ajutorul cablului USB şi deschideţi discul detectat.
- 2. Copiaţi fişierul de actualizare şi înlocuiţi-l în directorul rădăcină al dispozitivului.
- 3. Deconectaţi dispozitivul de la PC.

4. Reporniti dispozitivul și apoi acesta va fi actualizat automat. Procesul de actualizare va fi afisat pe interfata principală.

**Notă:** După actualizare, dispozitivul reporneşte automat. Puteţi vizualiza versiunea curentă în **Meniu > Despre**.

### <span id="page-13-0"></span>**7.5 Restaurare dispozitiv**

În interfața de vizualizare live, apăsați co selectaţi **Restaurare** pentru a iniţializa dispozitivul şi a restabili setările implicite.

## <span id="page-13-1"></span>**8 Anexa**

## <span id="page-13-2"></span>**8.1 Referinţă privind emisivitatea**

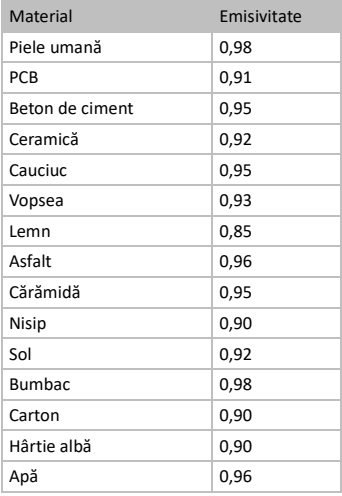

### **materialelor comune**

## <span id="page-13-3"></span>**8.2 Întrebări frecvente (FAQ)**

Î: Indicatorul de încărcare clipeşte roşu. R: Examinaţi elementele de mai jos. 1. Examinati dacă dispozitivul este încărcat cu adaptorul de alimentare standard.<br>2 Conectati și deconectati bateria e 2. Conectaţi şi deconectaţi bateria o singură dată.

3. Asiguraţi-vă că temperatura mediului este peste 0 °C (32 °F).

Î: Capturarea sau înregistrarea eşuează.

R: Examinaţi elementele de mai jos:

1. Dacă dispozitivul este conectat la PC şi

- funcția de captură nu este disponibilă.<br>2. Dacă spatiul de stocare este plin.
- 2. Dacă spațiul de stocare este plin.<br>2. Dacă bateria dispozitivului este 3. Dacă bateria dispozitivului este
- descărcată.

Î: PC-ul nu poate identifica camera.

R: Examinaţi dacă dispozitivul este conectat la computerul dvs. cu cablu standard de tip C.

Î: Camera nu poate fi utilizată sau nu răspunde. R: Țineți apăsat **de** pentru a reporni camera.

9

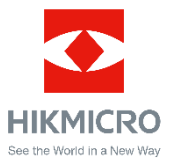

**UD29276B**